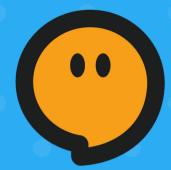

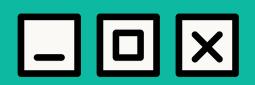

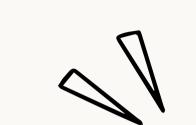

## Welcome to Koala Go!

Student's Manual

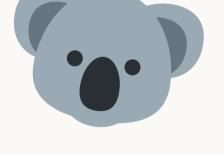

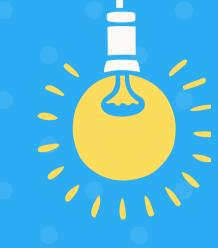

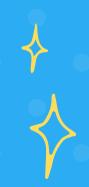

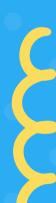

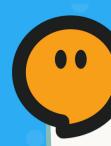

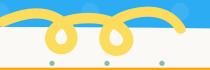

## Materials Needed for Class

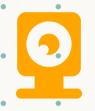

1. A working camera

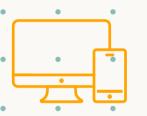

4. PC/Mac/iPad/. Chromebooks

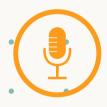

2. Microphone/Headset

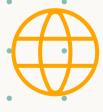

3. Good internet connection

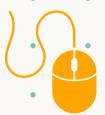

5. Computer Mouse

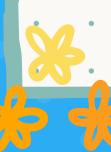

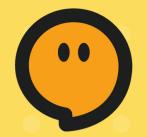

## System Requirements

Supported devices and recommended browsers

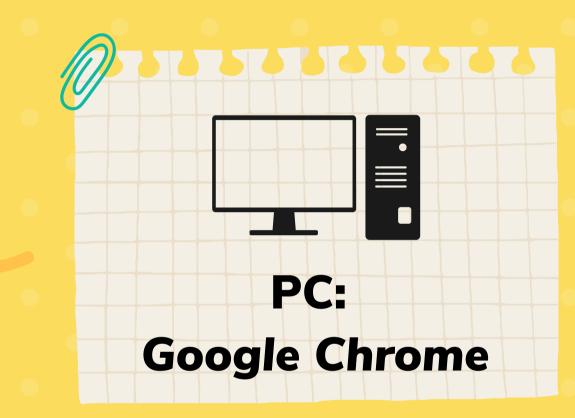

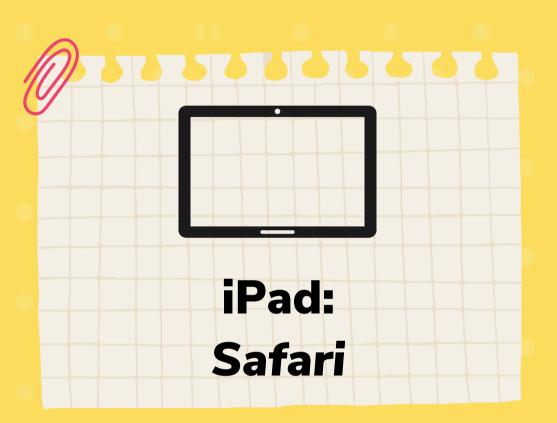

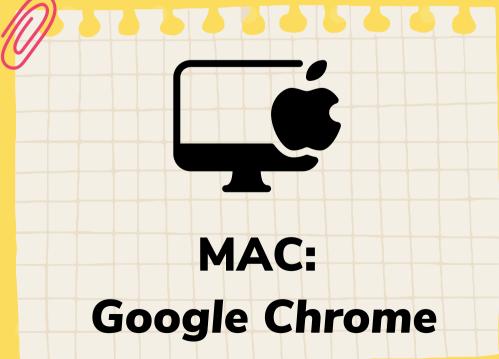

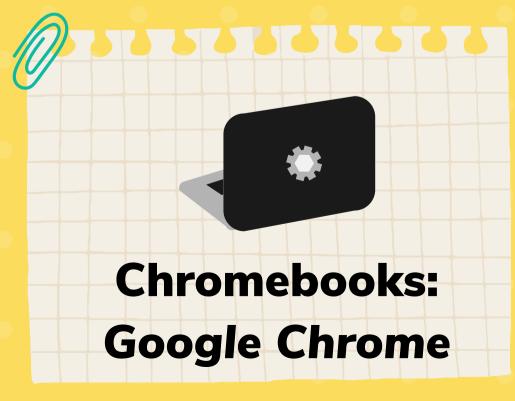

Got everything needed?
Let's get started!

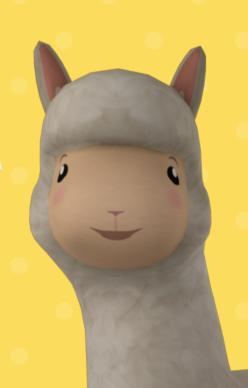

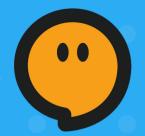

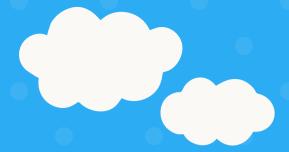

1

- Your teacher will send you your classroom link.
- Click on that link and/or paste that on your search bar.
- It will then re-direct you to your teacher's Koala Go classroom!

2

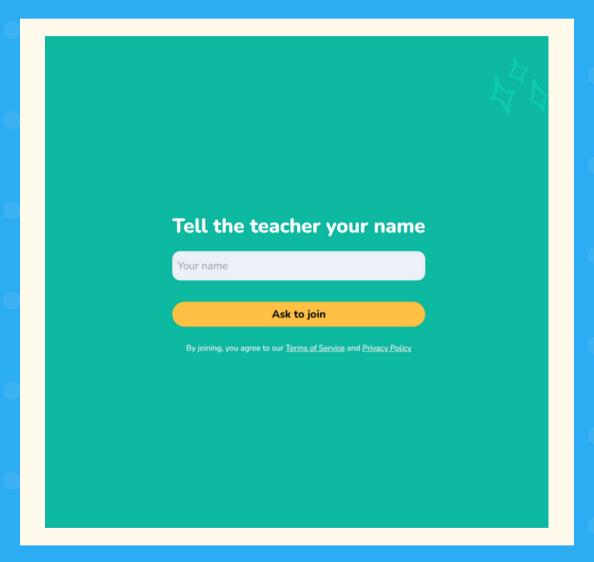

Don't forget to type in your name!

3

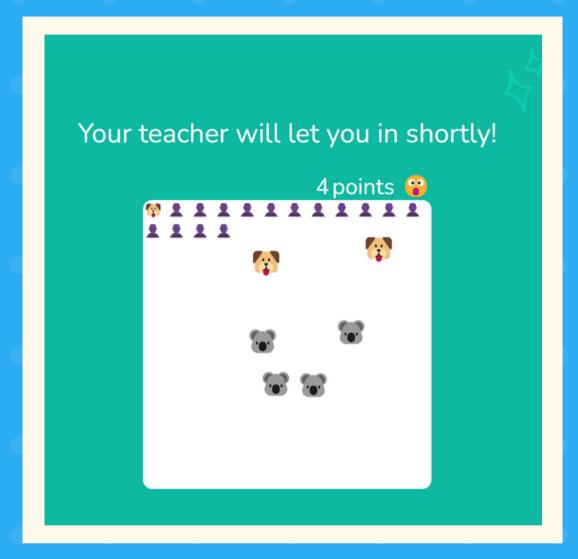

While waiting for your teacher to let you in, how about playing a game? Click on as many animals as you can!

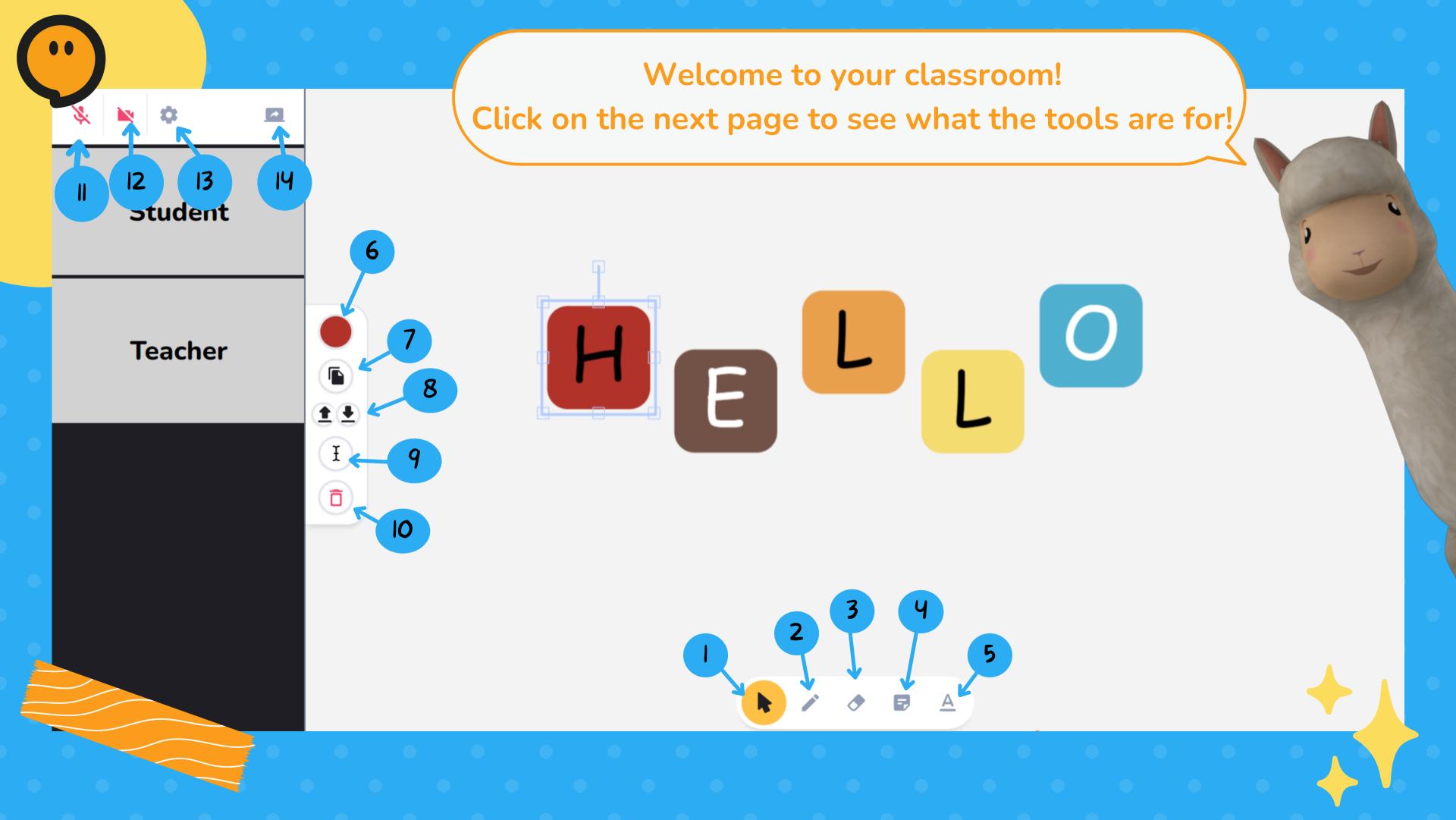

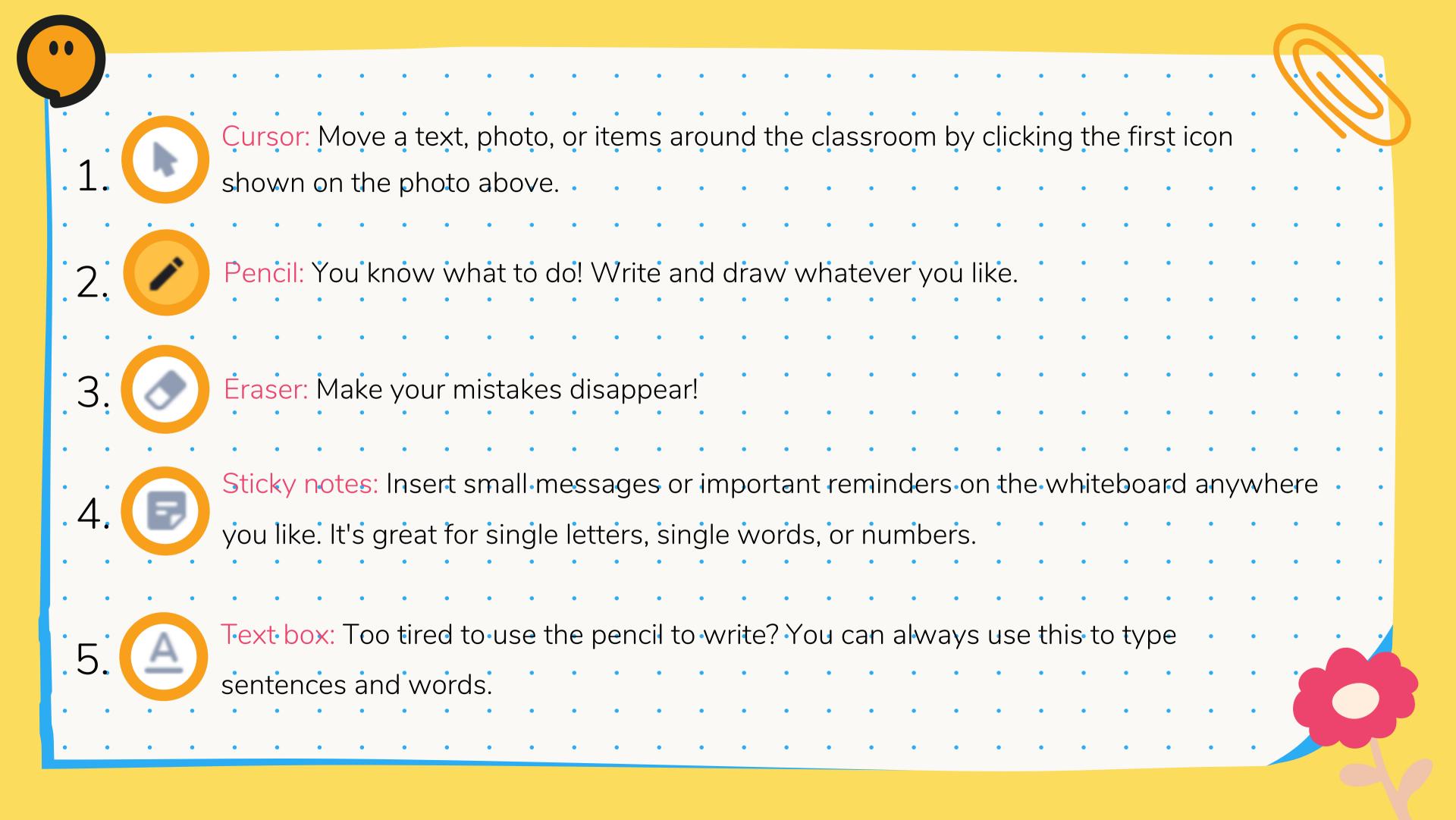

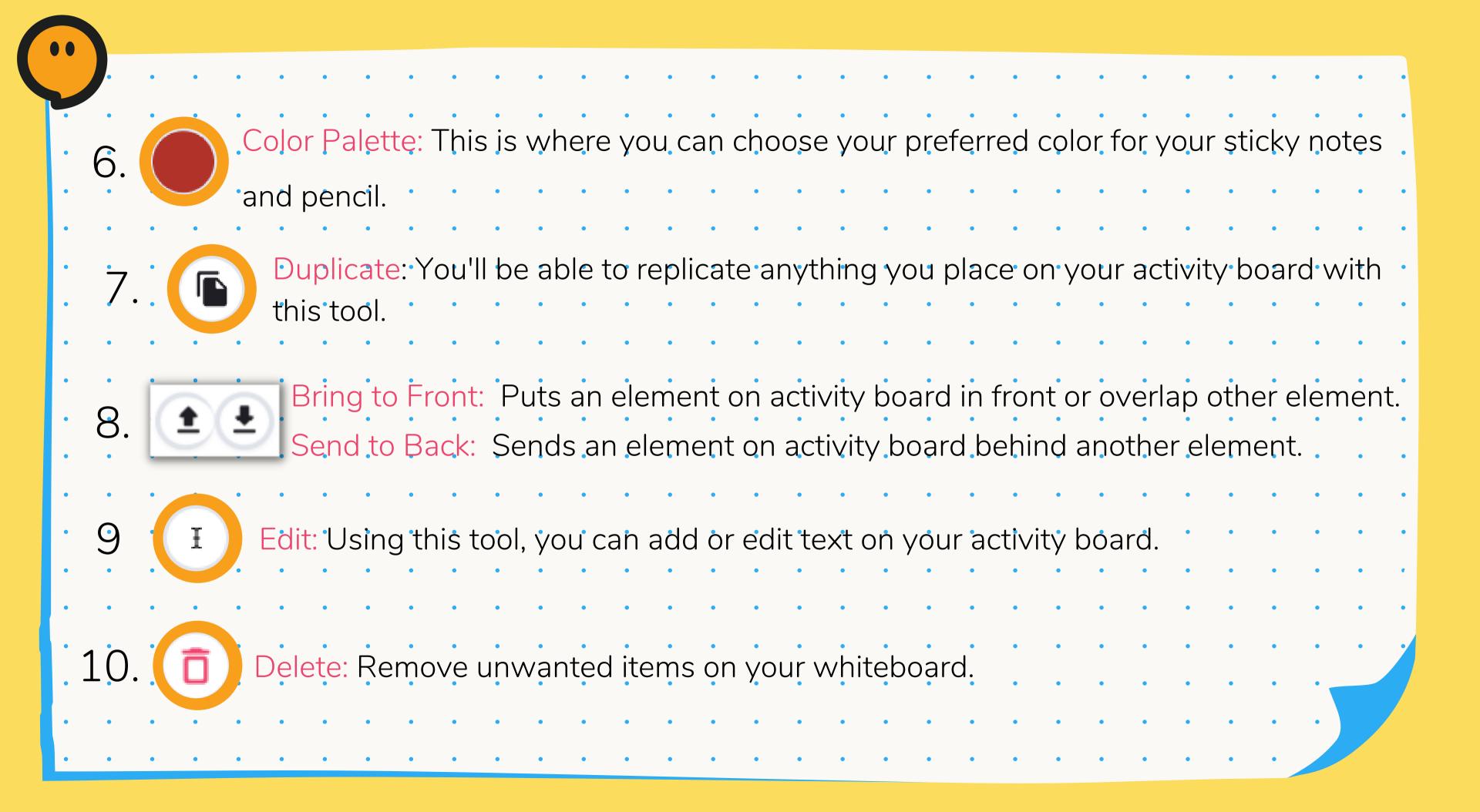

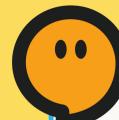

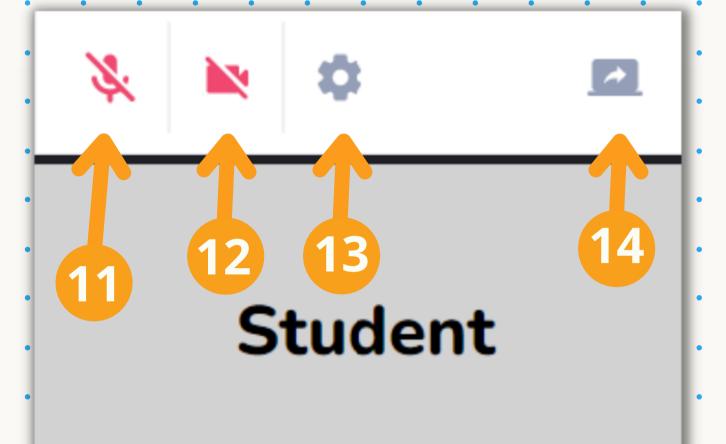

**Teacher** 

11. Microphone: When your microphone turns green, it means that it is on. 12. Camera: Turn on your camera by clicking on its icon. 13. Devices: This will help you check out your microphone and camera settings. 14. Share Screen: Click on this so your teacher can see your screen!

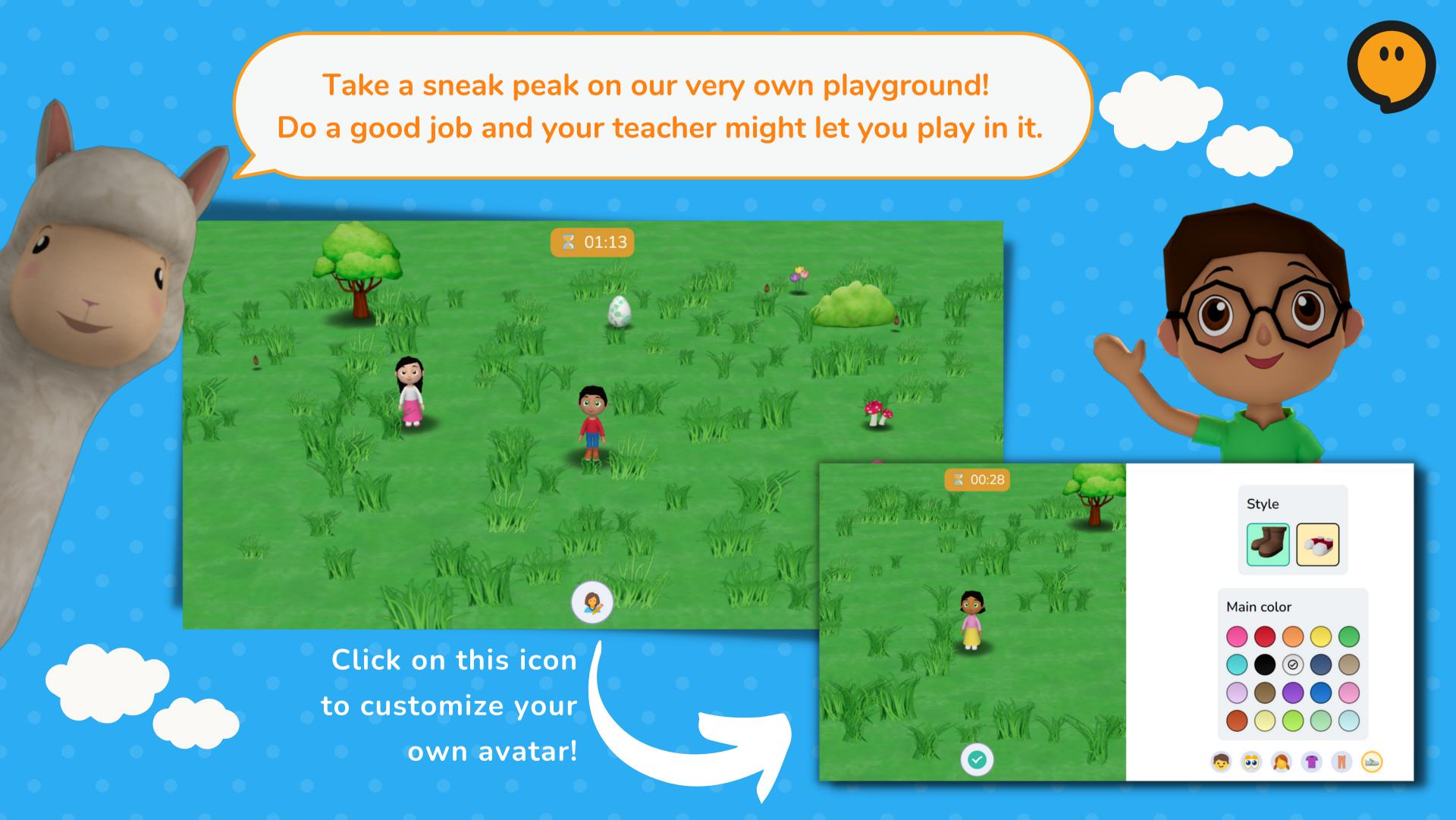

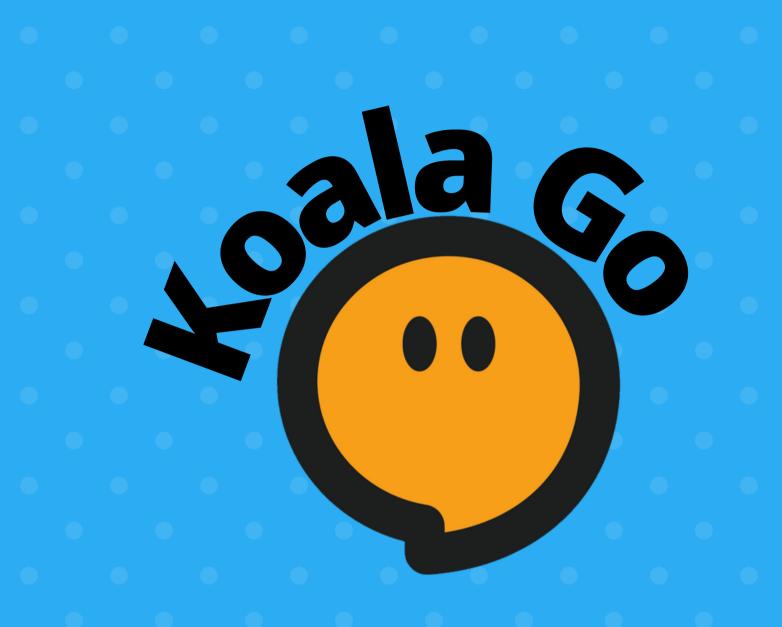